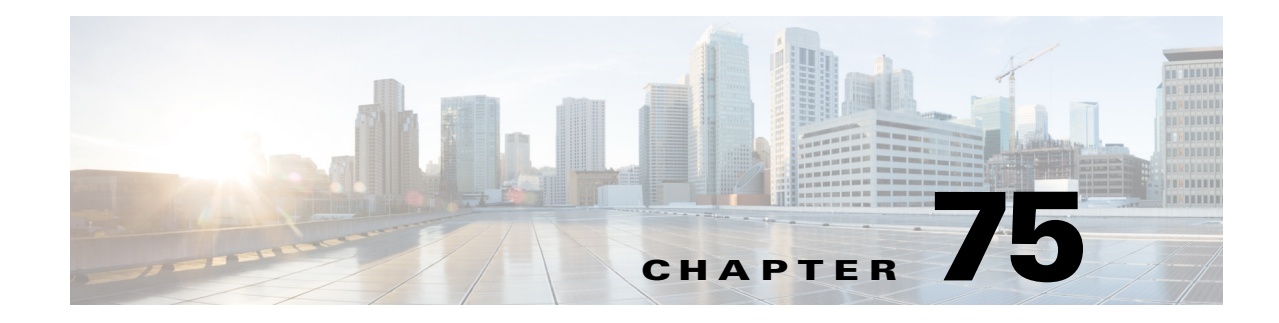

# <span id="page-0-0"></span>**Denial of Service (DoS) Protection**

- **•** [Security ACLs and VACLs, page 75-2](#page-1-0)
- **•** [QoS Rate Limiting, page 75-2](#page-1-1)
- **•** [Global Protocol Packet Policing, page 75-3](#page-2-0)
- **•** [Unicast Reverse Path Forwarding \(uRPF\) Check, page 75-6](#page-5-0)
- **•** [Configuring Sticky ARP, page 75-9](#page-8-0)
- [Monitoring Packet Drop Statistics, page 75-10](#page-9-0)

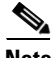

**Note** • For complete syntax and usage information for the commands used in this chapter, see these publications:

[http://www.cisco.com/en/US/products/ps11846/prod\\_command\\_reference\\_list.html](http://www.cisco.com/en/US/products/ps11846/prod_command_reference_list.html)

- **•** Cisco IOS Release 15.3SY supports only Ethernet interfaces. Cisco IOS Release 15.3SY does not support any WAN features or commands.
- **•** Also see:
	- **–** [Chapter 71, "MAC Address-Based Traffic Blocking"](#page-0-0)
	- **–** Chapter 80, "Traffic Storm Control"
	- **–** [Chapter 76, "Control Plane Policing \(CoPP\)"](#page-0-0)
	- **–** [http://www.cisco.com/en/US/docs/ios-xml/ios/security/config\\_library/15-sy/secdata-15-sy-library.ht](http://www.cisco.com/en/US/docs/ios-xml/ios/security/config_library/15-sy/secdata-15-sy-library.html) [ml](http://www.cisco.com/en/US/docs/ios-xml/ios/security/config_library/15-sy/secdata-15-sy-library.html)

 $\mathbf I$ 

**Tip** For additional information about Cisco Catalyst 6500 Series Switches (including configuration examples and troubleshooting information), see the documents listed on this page:

[http://www.cisco.com/en/US/products/hw/switches/ps708/tsd\\_products\\_support\\_series\\_home.html](http://www.cisco.com/en/US/products/hw/switches/ps708/tsd_products_support_series_home.html) [Participate in the Technical Documentation Ideas forum](http://www.cisco.com/go/techdocideas)

# <span id="page-1-0"></span>**Security ACLs and VACLs**

If the network is under a DoS attack, ACLs can be an efficient method for dropping the DoS packets before they reach the intended target. Use security ACLs if an attack is detected from a particular host.

In this example, the host 10.1.1.10 and all traffic from that host is denied:

```
Router(config)# access-list 101 deny ip host 10.1.1.10 any
Router(config)# access-list 101 permit ip any any
```
Security ACLs also protect against the spoofing of addresses. For example, assume that a source address A is on the inside of a network and a switch interface that is pointing to the Internet. You can apply an inbound ACL on the switch Internet interface that denies all addresses with a source of A (the inside address). This action stops attacks where the attackers spoof inside source addresses. When the packet arrives at the switch interface, it matches on that ACL and drops the packet before it causes damage.

When the switch is used with a Cisco Intrusion Detection Module (CIDM), you can dynamically install the security ACL as a response to the detection of the attack by the sensing engine.

VACLs are a security enforcement tool based on Layer 2, Layer 3, and Layer 4 information. The result of a VACL lookup against a packet can be a permit, a deny, a permit and capture, or a redirect. When you associate a VACL with a particular VLAN, all traffic must be permitted by the VACL before the traffic is allowed into the VLAN. VACLs are enforced in hardware, so there is no performance penalty for applying VACLs to a VLAN.

See Chapter 68, "Cisco IOS ACL Support," and [Chapter 73, "VLAN ACLs \(VACLs\)."](#page-0-0)

# <span id="page-1-1"></span>**QoS Rate Limiting**

QoS ACLs limit the amount of a particular type of traffic that is processed by the RP. If a DoS attack is initiated against the RP, QoS ACLs can prevent the DoS traffic from reaching the RP data path and congesting it. The PFC and DFCs perform QoS in hardware, which offers an efficient means of limiting DoS traffic (once that traffic has been identified) to protect the switch from impacting the RP.

For example, if the network is experiencing ping-of-death or smurf attacks, the administrator should rate limit the ICMP traffic to counteract the DoS attack and still allow legitimate traffic through the processor, or allow it to be forwarded to the RP or host. This rate limiting configuration must be done for each flow that should be rate limited and the rate-limiting policy action should be applied to the interface.

In the following example, the access-list 101 permits and identifies ping (echo) ICMP messages from any source to any destination as traffic. Within the policy map, a policing rule defines a specified committed information rate (CIR) and burst value (96000 bps and 16000 bps) to rate limit the ping (ICMP) traffic through the chassis. The policy map then is applied to an interface or VLAN. If the ping traffic exceeds the specified rate on the VLAN or interface where the policy map is applied, it is dropped as specified in the markdown map (the markdown map for the normal burst configurations is not shown in the example).

```
Router(config)# access-list 101 permit icmp any any echo
Router(config)# class-map match-any icmp_class
Router(config-cmap)# match access-group 101
Router(config-cmap)# exit
Router(config)# policy-map icmp_policer
Router(config-pmap)# class icmp_class
Router(config-pmap-c)# police 96000 16000 conform-action transmit exceed-action 
policed-dscp-transmit drop
```

```
Router(config-pmap-c)# exit
Router(config-pmap)# exit
```
See Chapter 62, "Classification, Marking, and Policing."

# <span id="page-2-0"></span>**Global Protocol Packet Policing**

- **•** [Prerequisites for Global Protocol Packet Policing, page 75-3](#page-2-1)
- [Restrictions for Global Protocol Packet Policing, page 75-3](#page-2-2)
- **•** [Information About Global Protocol Packet Policing, page 75-5](#page-4-0)
- [How to Configure Single-Command Global Protocol Packet Policing, page 75-5](#page-4-1)
- [How to Configure Policy-Based Global Protocol Packet Policing, page 75-6](#page-5-1)

### <span id="page-2-1"></span>**Prerequisites for Global Protocol Packet Policing**

None.

### <span id="page-2-2"></span>**Restrictions for Global Protocol Packet Policing**

- **•** The minimum values supported by the **platform qos protocol arp police** command are too small for use in production networks.
- **•** ARP packets are approximately 40 bytes long and ARP reply packets are approximately 60 bytes long. The policer rate value is in bits per second. The burst value is in bytes per second. Together, an ARP request and reply are approximately 800 bits.
- **•** The configured rate limits are applied separately to the PFC and each DFC. The RP CPU will receive the configured value times the number of forwarding engines.
- **•** Policy-based protocol packet policing is applied per-forwarding engine (PFC and any DFCs).
- With Supervisor Engine 6T, policy-based protocol packet policing supports distributed aggregate policing (see the "Enabling Distributed Aggregate Policing" section on page 62-7).
- **•** The protocol packet policing mechanism effectively protects the RP CPU against attacks such as line-rate ARP attacks, but it polices both routing protocols and ARP packets to the switch and also polices traffic through the switch with less granularity than CoPP.
- **•** The policing mechanism shares the root configuration with a policing-avoidance mechanism. The policing-avoidance mechanism lets the routing protocol and ARP packets flow through the network when they reach a QoS policer. This mechanism can be configured using the **platform qos protocol** *protocol\_name* **pass-through** command.
- **•** Policy-based protocol packet policing does not support microflow policers.
- **•** Only ingress Policy-based protocol packet policing is supported.
- Policy-based protocol packet policing does not support Layer 4 ACL operators (see the "Restrictions" for Layer 4 Operators in ACLs" section on page 68-2), which imposes these subsequent restrictions:
	- **–** For IPv4 or IPv6 traffic, no support for UDP or TCP port range matching
	- **–** For IPv6 traffic, no support for precedence or DSCP matching
- Protocol packet policing policies can share an aggregate policer with QoS policies.

- **•** An aggregate policer cannot be applied to both ingress and egress traffic.
- **•** With Supervisor Engine 6T, policy-based protocol packet policing supports a maximum of 1,000 global TCAM entries.
- **•** Policy-based protocol packet policing supports the **class default** and **permit** *protocol\_name* **any any** commands, but traffic flow might be affected significantly because the protocol packet policing policy processes all matched traffic.
- **•** With Supervisor Engine 6T, policy-based protocol packet policing works with any configured port trust state.
- **•** You can configure both single-command protocol packet policing and policy-based protocol packet policing. Single-command protocol packet policing is applied first and then policy-based protocol packet policing.

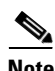

Note The software does not detect or attempt to resolve any configuration conflicts between single-command protocol packet policing and policy-based protocol packet policing.

- **•** You can configure both policy-based protocol packet policing and control plane policing (see [Chapter 76, "Control Plane Policing \(CoPP\)"](#page-0-0)). Policy-based protocol packet policing is applied first and then CoPP.
- **•** Single-command protocol packet policing programs the configured protocol-specific action for ingress traffic and automatically programs a corresponding egress-traffic pass-through action to preserve the ingress result egress traffic.
- Policy-based protocol packet policing does not automatically preserve the ingress policing result in egress traffic.
	- **–** To preserve the ingress policing result in egress traffic with policy-based protocol packet policing, configure an appropriate output policy. To pass egress traffic through unchanged, duplicate each ingess class in the output policy and configure **trust dscp** as the class-map action.
	- **–** Without an output policy-map, egress traffic is processed by any configured interface-based policy-map and ingress global policy result will be overwritten.
- **•** The PFC and any DFCs supports a single **match** command in **class-map match-all** class maps, except that the **match protocol** command can be configured in a class map with the **match dscp** or **match precedence** command.
- **•** The PFC and any DFCs supports multiple **match** commands in **class-map match-any** class maps.
- **•** Class maps can use the **match** commands listed in [Table 75-1](#page-3-0) to configure a traffic class that is based on the match criteria.

#### <span id="page-3-0"></span>*Table 75-1 Traffic Classification Class Map match Commands and Match Criteria*

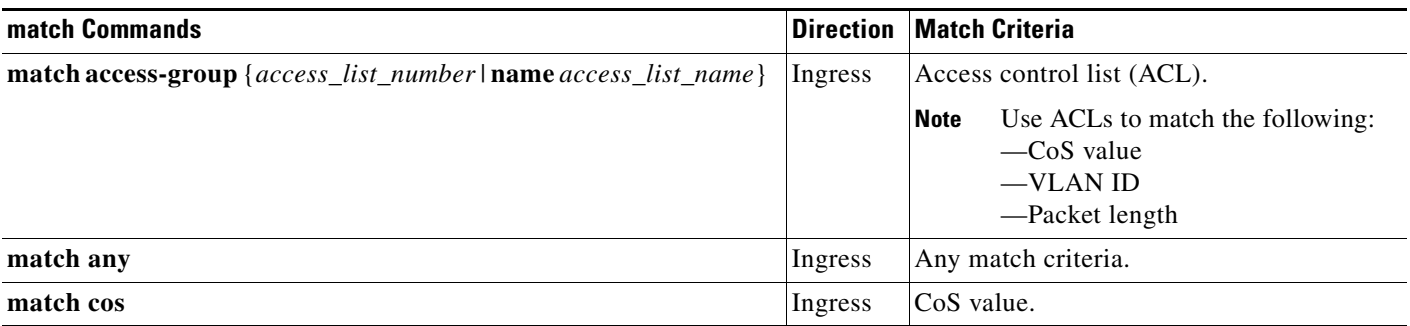

a ka

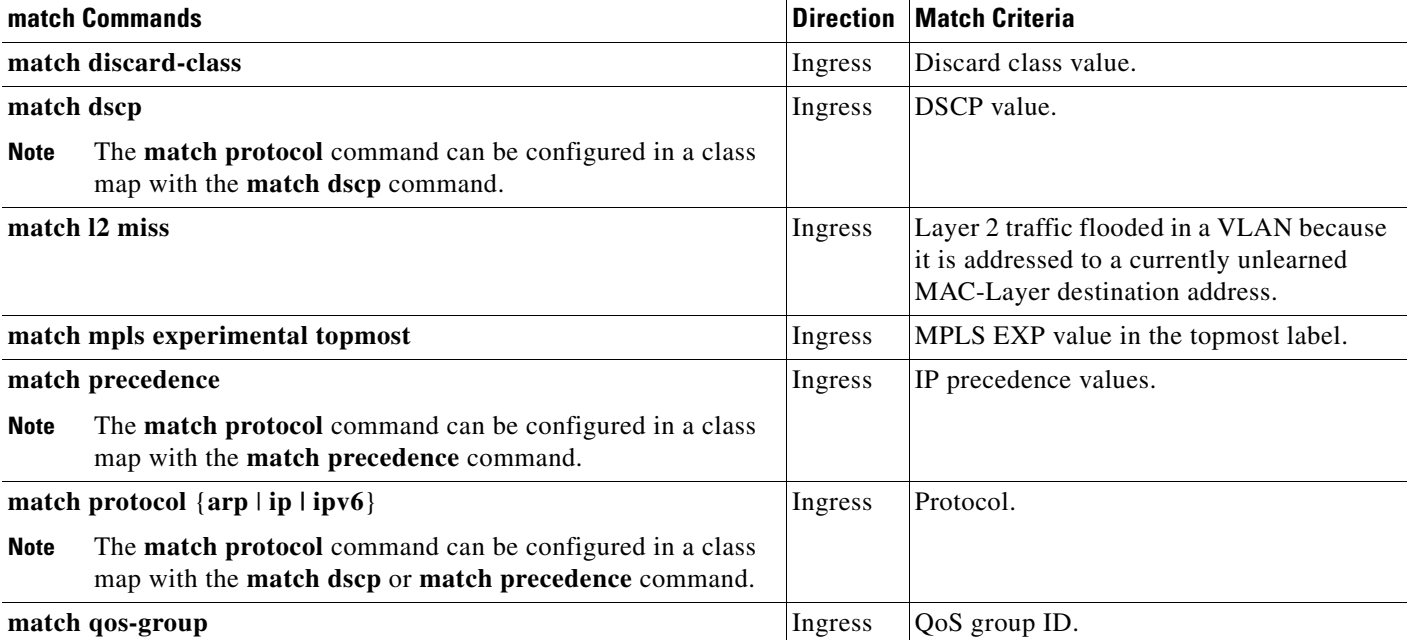

#### *Table 75-1 Traffic Classification Class Map match Commands and Match Criteria (continued)*

The PFC and any DFCs supports these ACL types for use with the **match access group** command:

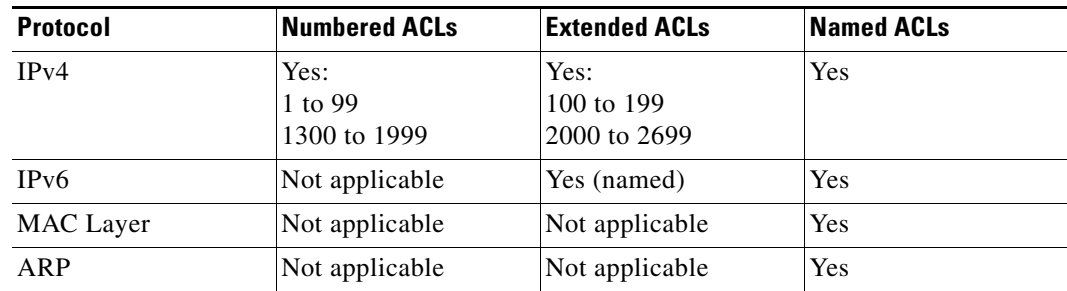

# <span id="page-4-0"></span>**Information About Global Protocol Packet Policing**

 $\mathbf I$ 

Attackers may try to overwhelm the RP CPU with routing protocol control packets (for example, ARP packets). Protocol packet policing rate limits this traffic in hardware. Release 15.1(1)SY1 and later releases support policy-based global protocol packet policing, shown in Cisco Feature Navigator as the Global QoS Policy feature.

## <span id="page-4-1"></span>**How to Configure Single-Command Global Protocol Packet Policing**

Enter the **platform qos protocol ?** to display the supported routing protocols.

The **platform qos protocol arp police** command rate limits ARP packets. This example shows how to allow 200 ARP requests and replies per second:

Router(config)# **platform qos protocol arp police 200000 6000**

This example shows how to display the available protocols to use with protocol packet policing:

```
Router(config)# platform qos protocol ?
```

```
 isis 
 eigrp 
 ldp 
 ospf 
 rip 
 bgp 
 ospfv3 
 bgpv2 
 ripng 
 neigh-discover 
 wlccp 
 arp
```
This example shows how to display the available keywords to use with the **platform qos protocol**  command:

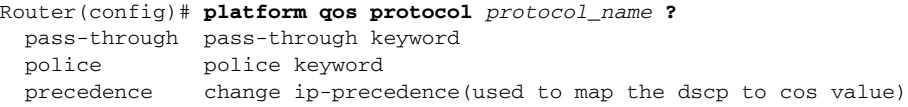

### <span id="page-5-1"></span>**How to Configure Policy-Based Global Protocol Packet Policing**

Use these QoS sections and the global protocol packet policing policy map configuration section:

- **•** Configuring a Class Map, page 62-8
- **•** Configuring a Policy Map, page 62-9
- **•** [Configuring a Global Protocol Packet Policing Policy Map, page 75-6](#page-5-2)

#### <span id="page-5-2"></span>**Configuring a Global Protocol Packet Policing Policy Map**

To configure a global protocol packet policing policy map, perform this task:

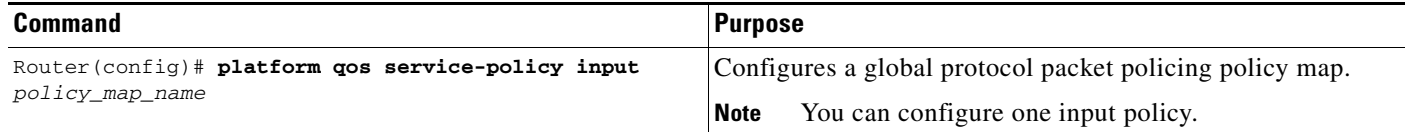

# <span id="page-5-0"></span>**Unicast Reverse Path Forwarding (uRPF) Check**

- [Prerequisites for uRPF Check, page 75-7](#page-6-0)
- [Restrictions for uRPF Check, page 75-7](#page-6-1)
- [Information about uRPF Check, page 75-7](#page-6-2)
- **•** [Configuring the Unicast RPF Check Mode, page 75-8](#page-7-0)
- **•** [Enabling Self-Pinging, page 75-9](#page-8-1)

## <span id="page-6-0"></span>**Prerequisites for uRPF Check**

None.

## <span id="page-6-1"></span>**Restrictions for uRPF Check**

- **•** Unicast RPF does not provide complete protection against spoofing. Spoofed packets can enter a network through unicast RPF-enabled interfaces if an appropriate return route to the source IP address exists.
- **•** You can configure a unicast RPF mode on each interface.
- **•** The "allow default" options of the unicast RPF modes do not offer significant protection against spoofing.
	- **–** Strict unicast RPF Check with Allow Default—Received IP traffic that is sourced from a prefix that exists in the routing table passes the unicast RPF check if the prefix is reachable through the input interface. If a default route is configured, any IP packet with a source prefix that is not in the routing table passes the unicast RPF check if the ingress interface is a reverse path for the default route.
	- **–** Loose unicast RPF Check with Allow Default—If a default route is configured, any IP packet passes the unicast RPF check.
- **•** Unicast RPF Strict Mode—The unicast RPF strict mode provides the greatest security against spoofed traffic. If, on all unicast RPF-check enabled interfaces, the switch receives valid IP traffic through interfaces that are reverse paths for the traffic, then strict mode is an option.
- **•** Unicast RPF Loose Mode—The unicast RPF loose mode provides less protection than strict mode, but it is an option on switches that receive valid IP traffic on interfaces that are not reverse paths for the traffic. The unicast RPF loose mode verifies that received traffic is sourced from a prefix that exists in the routing table, regardless of the interface on which the traffic arrives.

## <span id="page-6-2"></span>**Information about uRPF Check**

I

The unicast RPF check verifies that the source address of received IP packets is reachable. The unicast RPF check discards IP packets that lack a verifiable IP source prefix (route), which helps mitigate problems that are caused by traffic with malformed or forged (spoofed) IP source addresses.

The PFC4 and DFC4s provide hardware support for the unicast RPF check on up to 16 paths, both with and without ACL filtering, for both IPv4 and IPv6 traffic.

To ensure that no more than 16 reverse-path interfaces exist in the routing table for each prefix, enter the **maximum-paths 16** command in config-router mode when configuring OSPF, EIGRP, or BGP.

### **How to Configure Unicast RPF Check**

- **•** [Configuring the Unicast RPF Check Mode, page 75-8](#page-7-0)
- **•** [Enabling Self-Pinging, page 75-9](#page-8-1)

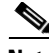

**Note** The following commands exist in the CLI, but have no function:

- **• platform ip cef rpf interface-group**
- **• platform ip cef rpf multipath interface-group**
- **• platform ip cef rpf multipath pass**
- **• platform ip cef rpf multipath punt**

#### <span id="page-7-0"></span>**Configuring the Unicast RPF Check Mode**

To configure unicast RPF check mode, perform this task:

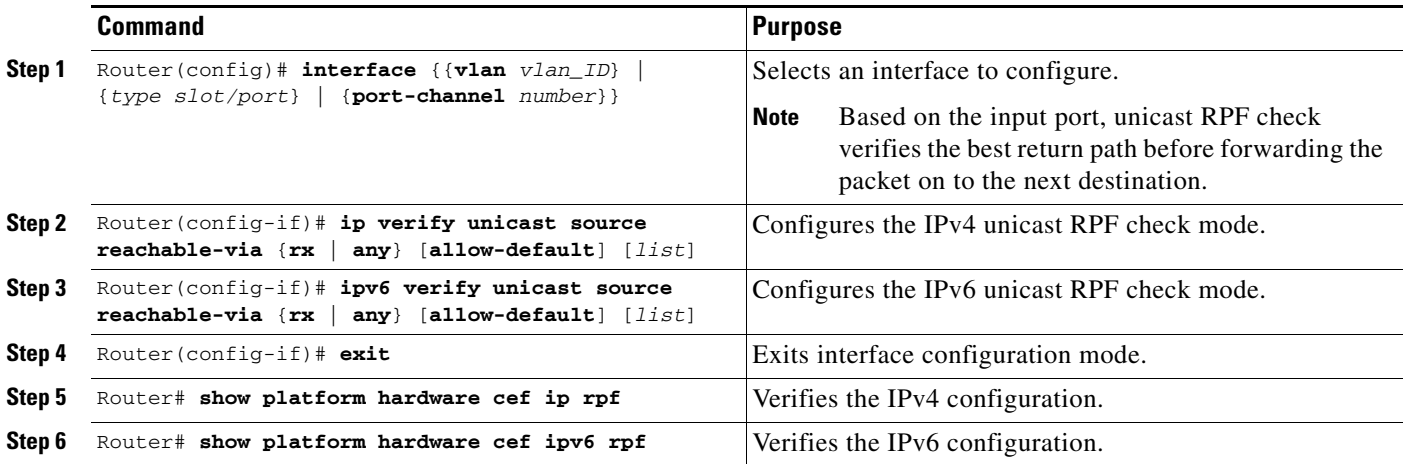

- **•** Use the **rx** keyword to enable strict check mode.
- **•** Use the **any** keyword to enable exist-only check mode.
- **•** Use the **allow-default** keyword to allow use of the default route for RPF verification.
- **•** Use the *list* option to identify an access list.
	- **–** If the access list denies network access, denied packets are dropped at the port.
	- **–** If the access list permits network access, packets are forwarded to the destination address. Forwarded packets are counted in the interface statistics.
	- **–** If the access list includes the logging action, information about the packets is sent to the log server.

This example shows how to enable unicast RPF exist-only check mode on Gigabit Ethernet port 4/1:

```
Router(config)# interface gigabitethernet 4/1
Router(config-if)# ipv6 verify unicast source reachable-via any
Router(config-if)# ip verify unicast source reachable-via any
Router(config-if)# end
Router#
```
This example shows how to enable unicast RPF strict check mode on Gigabit Ethernet port 4/2:

```
Router(config)# interface gigabitethernet 4/2
Router(config-if)# ipv6 verify unicast source reachable-via rx
Router(config-if)# ip verify unicast source reachable-via rx
Router(config-if)# end
Router#
```
### <span id="page-8-1"></span>**Enabling Self-Pinging**

With unicast RPF check enabled, by default the switch cannot ping itself. To enable self-pinging, perform this task:

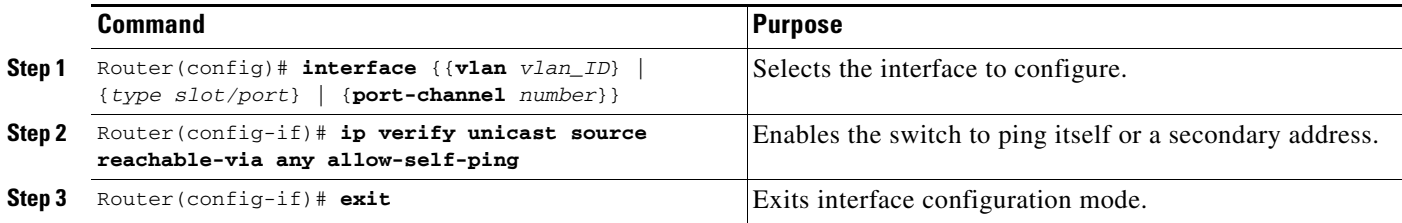

This example shows how to enable self-pinging:

```
Router(config)# interface gigabitethernet 4/1
Router(config-if)# ip verify unicast source reachable-via any allow-self-ping
Router(config-if)# end
```
# <span id="page-8-0"></span>**Configuring Sticky ARP**

Sticky ARP prevents MAC address spoofing by ensuring that ARP entries (IP address, MAC address, and source VLAN) do not get overridden. The switch maintains ARP entries in order to forward traffic to end devices or other switches. ARP entries are usually updated periodically or modified when ARP broadcasts are received. During an attack, ARP broadcasts are sent using a spoofed MAC address (with a legitimate IP address) so that the switch learns the legitimate IP address with the spoofed MAC address and begins to forward traffic to that MAC address. With sticky ARP enabled, the switch learns the ARP entries and does not accept modifications received through ARP broadcasts. If you attempt to override the sticky ARP configuration, you will receive an error message.

To configure sticky ARP on a Layer 3 interface, perform this task:

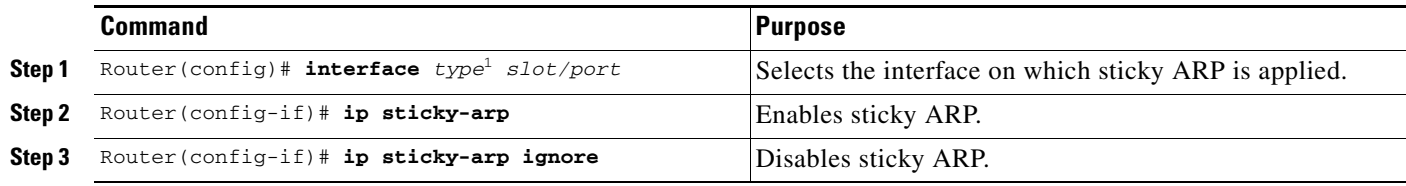

1. *type* = **fastethernet**, **gigabitethernet**, or **tengigabitethernet**

This example shows how to enable sticky ARP on interface 5/1:

```
Router# configure terminal
Router(config)# interface gigabitethernet 5/1
Router(config-if)# ip sticky-arp
```
Router(config-if)# **end** Router#

# <span id="page-9-0"></span>**Monitoring Packet Drop Statistics**

- [Prerequisites for Packet Drop Statistics, page 75-10](#page-9-1)
- **•** [Restrictions for Packet Drop Statistics, page 75-10](#page-9-2)
- **•** [Information About Packet Drop Statistics, page 75-10](#page-9-3)
- **•** [How to Monitor Dropped Packets, page 75-10](#page-9-4)

## <span id="page-9-1"></span>**Prerequisites for Packet Drop Statistics**

None.

## <span id="page-9-2"></span>**Restrictions for Packet Drop Statistics**

- **•** The incoming captured traffic is not filtered.
- The incoming captured traffic is not rate limited to the capture destination.

## <span id="page-9-3"></span>**Information About Packet Drop Statistics**

You can use show commands to display packet drop statistics. You can capture the traffic on an interface and send a copy of this traffic to a traffic analyzer connected to a port, which can aggregate packet drop statistics.

### <span id="page-9-4"></span>**How to Monitor Dropped Packets**

- **•** [Using show Commands, page 75-10](#page-9-5)
- **•** [Using SPAN, page 75-11](#page-10-0)
- **•** [Using VACL Capture, page 75-12](#page-11-0)

#### <span id="page-9-5"></span>**Using show Commands**

The PFC and DFCs support ACL hit counters in hardware. You can use the **show platform hardware acl entry interface** command to display each entry in the ACL TCAM. You can also use the TTL and IP options counters to monitor the performance of the Layer 3 forwarding engine.

This example shows how to use the **show platform hardware acl entry interface** command to display packet statistics and errors associated with the Layer 3 forwarding engine:

```
Router# show platform hardware statistics
```
--- Hardware Statistics for Module 6 ---

L2 Forwarding Engine

```
 Switched in L2 : 59624 @ 7 pps
L3 Forwarding Engine
    Processed in L3 : 59624 @ 7 pps
   Switched in L3 : 13 @ 0 pps
    Bridged : 4602
    FIB Switched
       IPv4 Ucast : 7
       IPv6 Ucast : 1
      EOMPLS : 1
       MPLS : 1
      (S , * ) : 0
       IGMP MLD : 0
       IPv4 Mcast : 2
       IPv6 Mcast : 0
       Mcast Leak : 0
    ACL Routed
       Input : 1
       Output : 518
    Netflow Switched
       Input : 2
       Output : 0
    Exception Redirected
      Input : 0
      Output : 1
    Mcast Bridge Disable & No Redirect
                : 0
   Total packets with TOS Changed : 3
   Total packets with TC Changed : 0
   Total packets with COS Changed : 64
   Total packets with EXP Changed : 0
    Total packets with QOS Tunnel Encap Changed : 1
    Total packets with QOS Tunnel Decap Changed : 1
   Total packets dropped by ACL : 1
   Total packets dropped by Policing : 0 :
Errors
   MAC/IP length inconsistencies : 0
   Short IP packets received : 0
    IP header checksum errors : 0
   TTL failures : 0
   MTU failures : 0
```
Total packets L3 Processed by all Modules: 59624 @ 7 pps

### <span id="page-10-0"></span>**Using SPAN**

 $\mathbf I$ 

This example shows how to use the **monitor session** command to capture and forward traffic to an external interface:

```
Router# configure terminal
Enter configuration commands, one per line. End with CNTL/Z.
Router(config)# monitor session 1 source vlan 44 both
Router(config)# monitor session 1 destination interface g9/1
Router(config)# end
Router#
```
This example shows how to use the **show monitor session** command to display the destination port:

```
Router# show monitor session 1
Session 1
---------
Source Ports:
```

```
 RX Only: None
    TX Only: None
    Both: None
Source VLANs:
    RX Only: None
    TX Only: None
    Both: 44
Destination Ports: Gi9/1
Filter VLANs: None
```
For more information, see Chapter 55, "Local SPAN, RSPAN, and ERSPAN."

### <span id="page-11-0"></span>**Using VACL Capture**

The VACL capture feature allows you to direct traffic to ports configured to forward captured traffic. The capture action sets the capture bit for the forwarded packets so that ports with the capture function enabled can receive the packets. Only forwarded packets can be captured.

You can use VACL capture to assign traffic from each VLAN to a different interface.

VACL capture does not allow you to send one type of traffic, such as HTTP, to one interface and another type of traffic, such as DNS, to another interface. Also, VACL capture granularity is only applicable to traffic switched locally; you cannot preserve the granularity if you direct traffic to a remote switch.

For more information, see [Chapter 73, "VLAN ACLs \(VACLs\)."](#page-0-0)

**Tip** For additional information about Cisco Catalyst 6500 Series Switches (including configuration examples and troubleshooting information), see the documents listed on this page:

[http://www.cisco.com/en/US/products/hw/switches/ps708/tsd\\_products\\_support\\_series\\_home.html](http://www.cisco.com/en/US/products/hw/switches/ps708/tsd_products_support_series_home.html) [Participate in the Technical Documentation Ideas forum](http://www.cisco.com/go/techdocideas)